#### **The Machine Learning Package Nov. 2023, Max Kleiner**

- MLP as Package with out of the box demos
- **IDE / RAD / CLI / Shell / Scripts**
- **CIFAR-10 Image Classifier**
- <https://github.com/maxkleiner/neural-api>
- **This session shows you various ways of using** the MLP in your application.

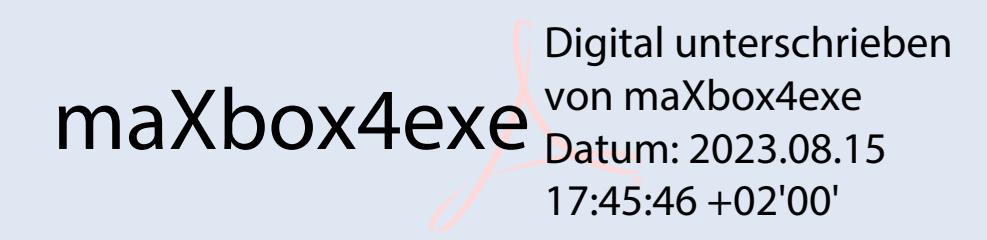

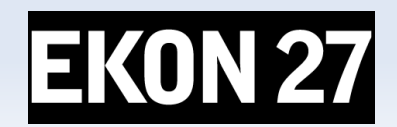

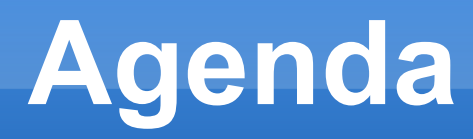

- Artificial Neural Networks (ANNs) in a Delphi Form as a Component.
- **ML Package for Delphi and Lazarus.**
- CIFAR-10 Image Classifier
- **Loading and testing a pre-trained model**
- *In the archive MachineLearningPackage.zip you find the script, model and data you need, which works with Lazarus, Delphi, Jupyter and maXbox.*

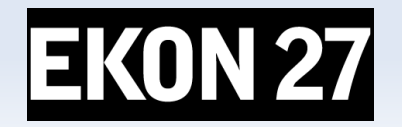

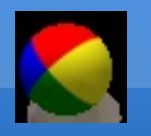

#### **NN Research**

- Neural networks are composed of a large number of interconnected units divided into input, output, and hidden nodes. A single processing unit merely sums up the weighted activation on its inputs, transforms this sum according to an activation function, and passes the resulting function to its output.
- [https://www.kau.edu.sa/Files/320/Researches/52692\\_22998.pdf](https://www.kau.edu.sa/Files/320/Researches/52692_22998.pdf)
- <https://entwickler-konferenz.de/blog/machine-learning-mit-cai/>

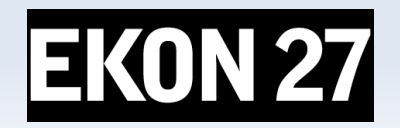

### **Cross-platform ANN component**

- **Defining the Network Structure.**
- **Initialization (structure).**
- Specifying minimum and maximum values for inputs and outputs.
- **Training data (with loss function).**
- **After Training testing.**
- **Using the Trained Network**

<https://github.com/maxkleiner/maXbox/blob/master/logisticregression2.ipynb>

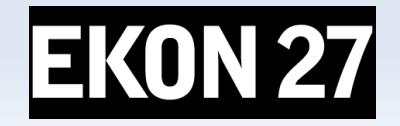

#### **Defining NN Structure Ke**

- To define structure of a network run-time, just add following lines:
- nn1.Network.clear;
- nn1.Network.Add('2'); // Number of inputs
- nn1.Network.Add('3'); // Number of hidden neurons
- nn1.Network.Add('2');
- nn1.Network.Add('1'); // Num. of outputs
- Nn1.Initialize(true); // Initialize neural network

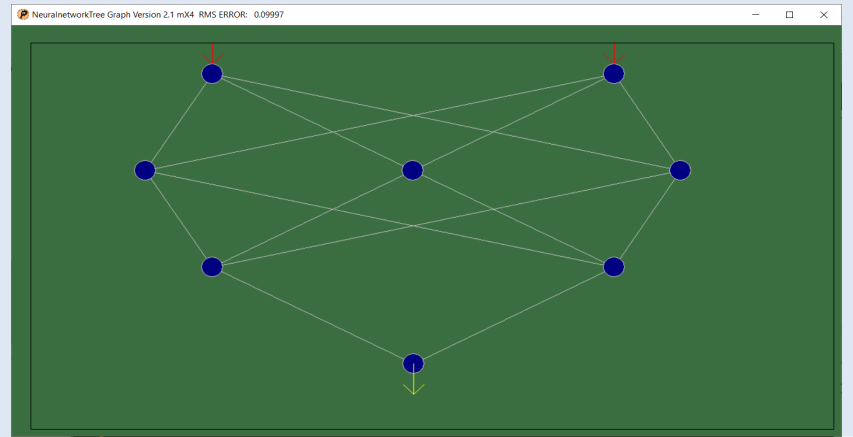

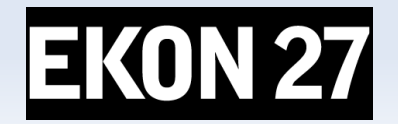

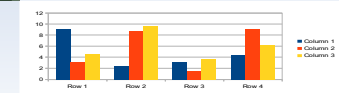

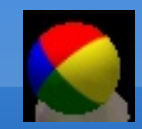

#### **Be aware of**

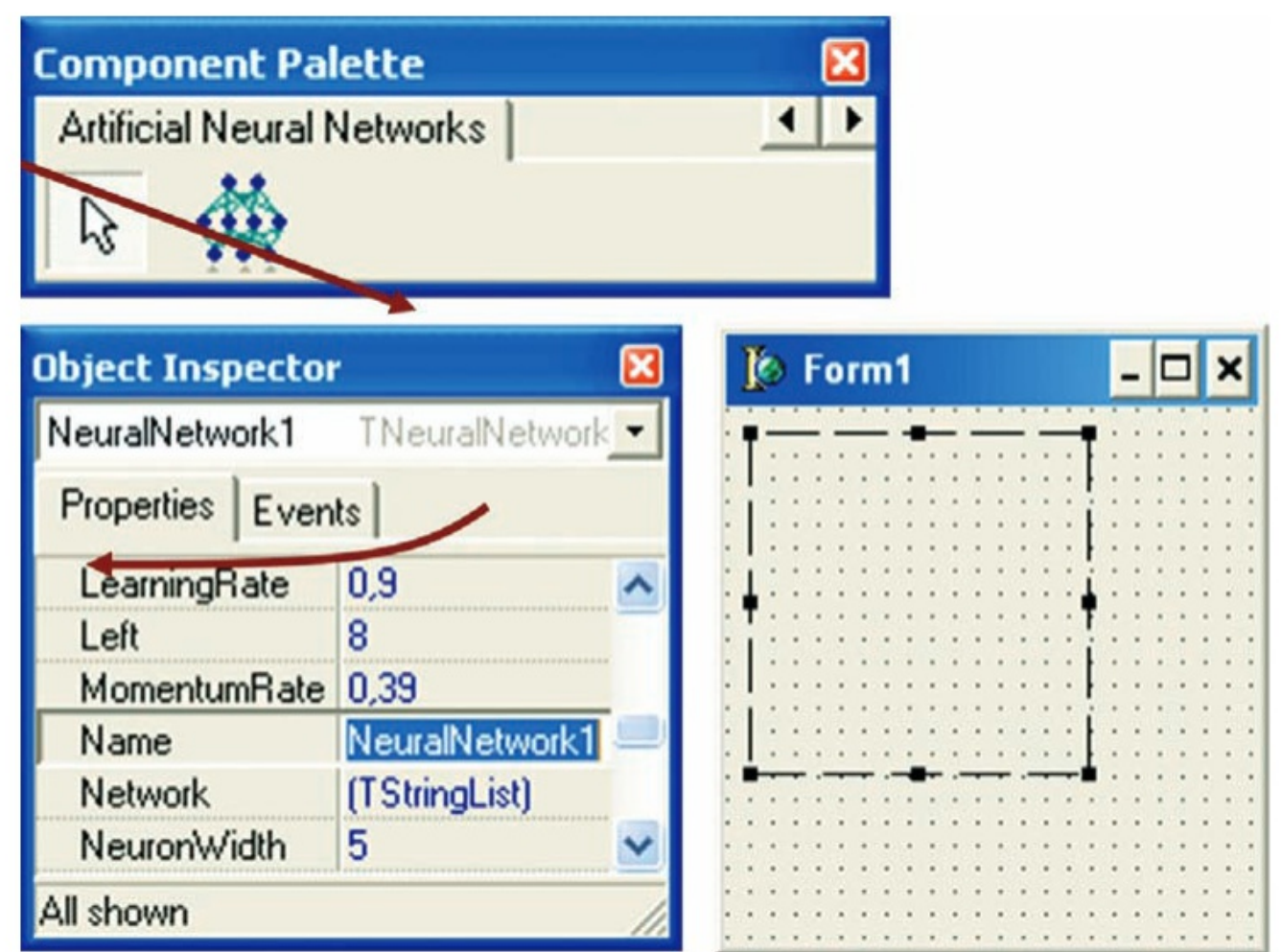

Fig. 4. Adding an instance of ANN component onto design form.

Demo: 1234\_NeuralNetwork2\_XOR\_test12\_EKON27.pas

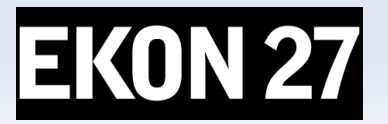

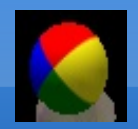

# **Graph Control**

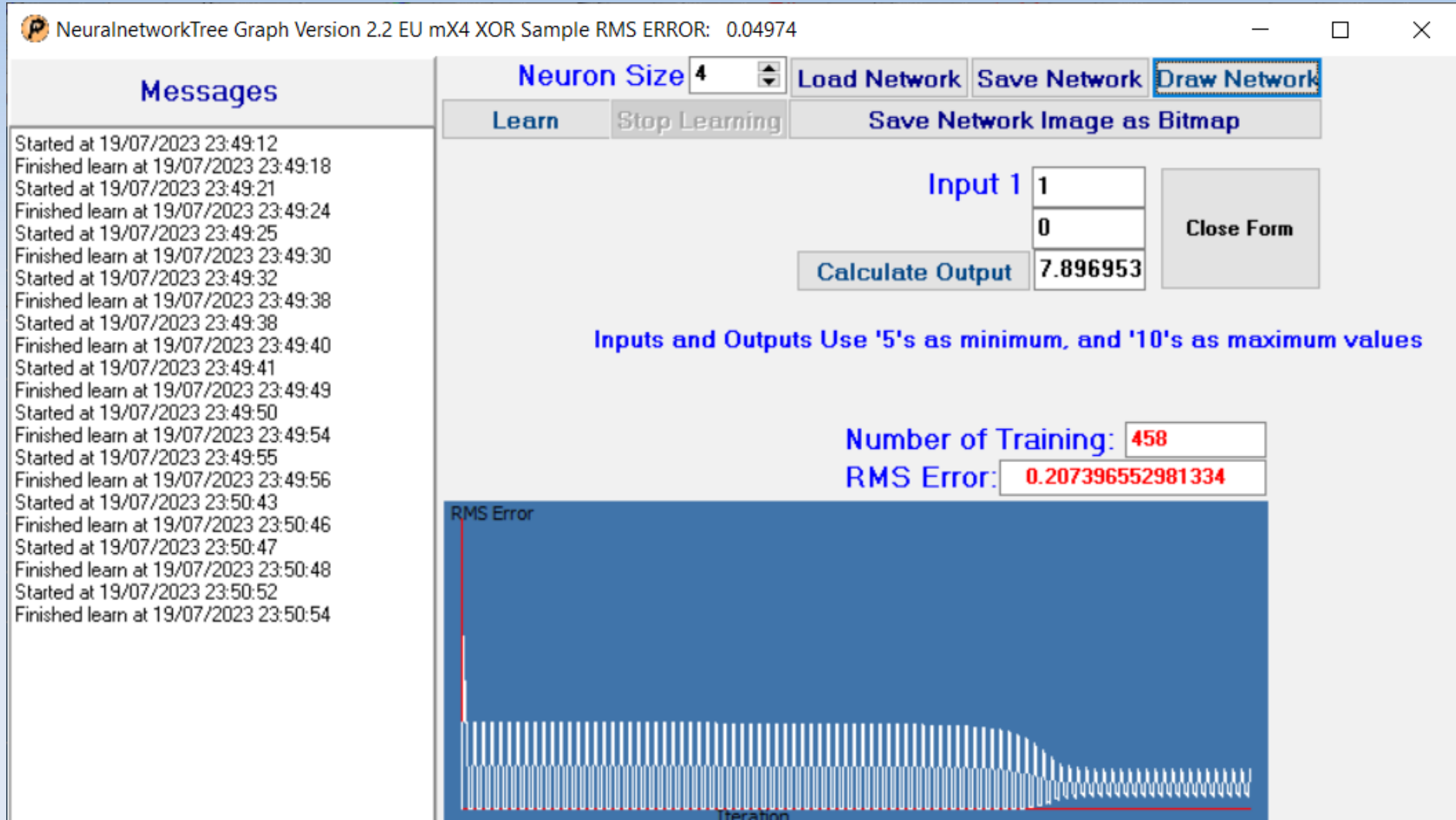

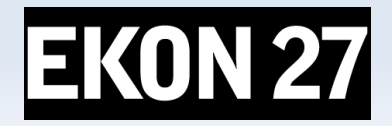

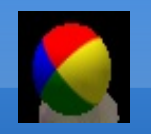

## **Flow & Graph Control II**

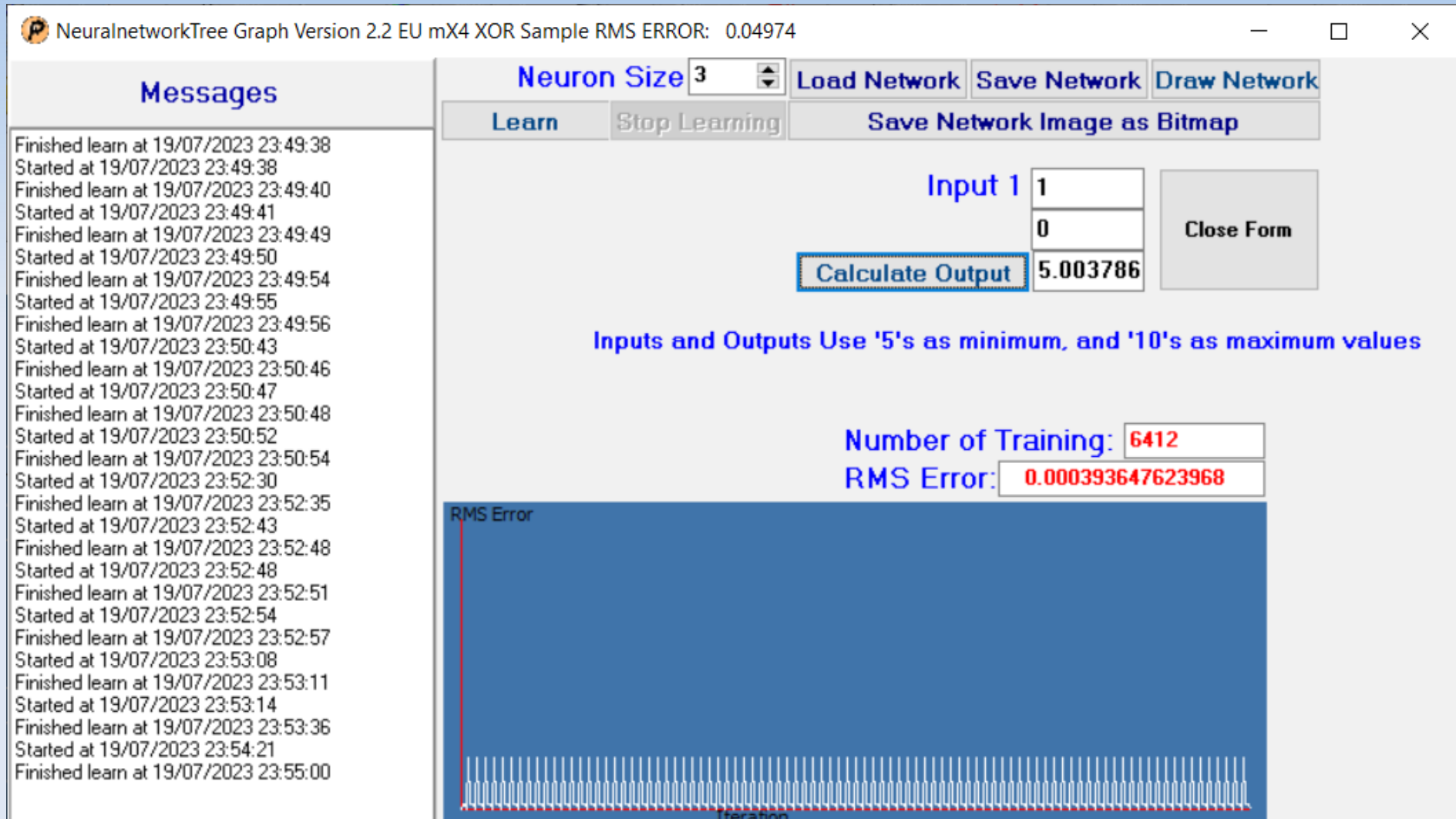

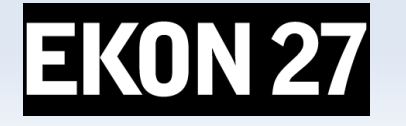

Demo: 1234\_NeuralNetwork2\_XOR\_sampleEU\_EKON27.pas

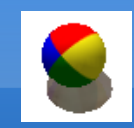

**ML Package**

#### **IDE for Console or Terminal**

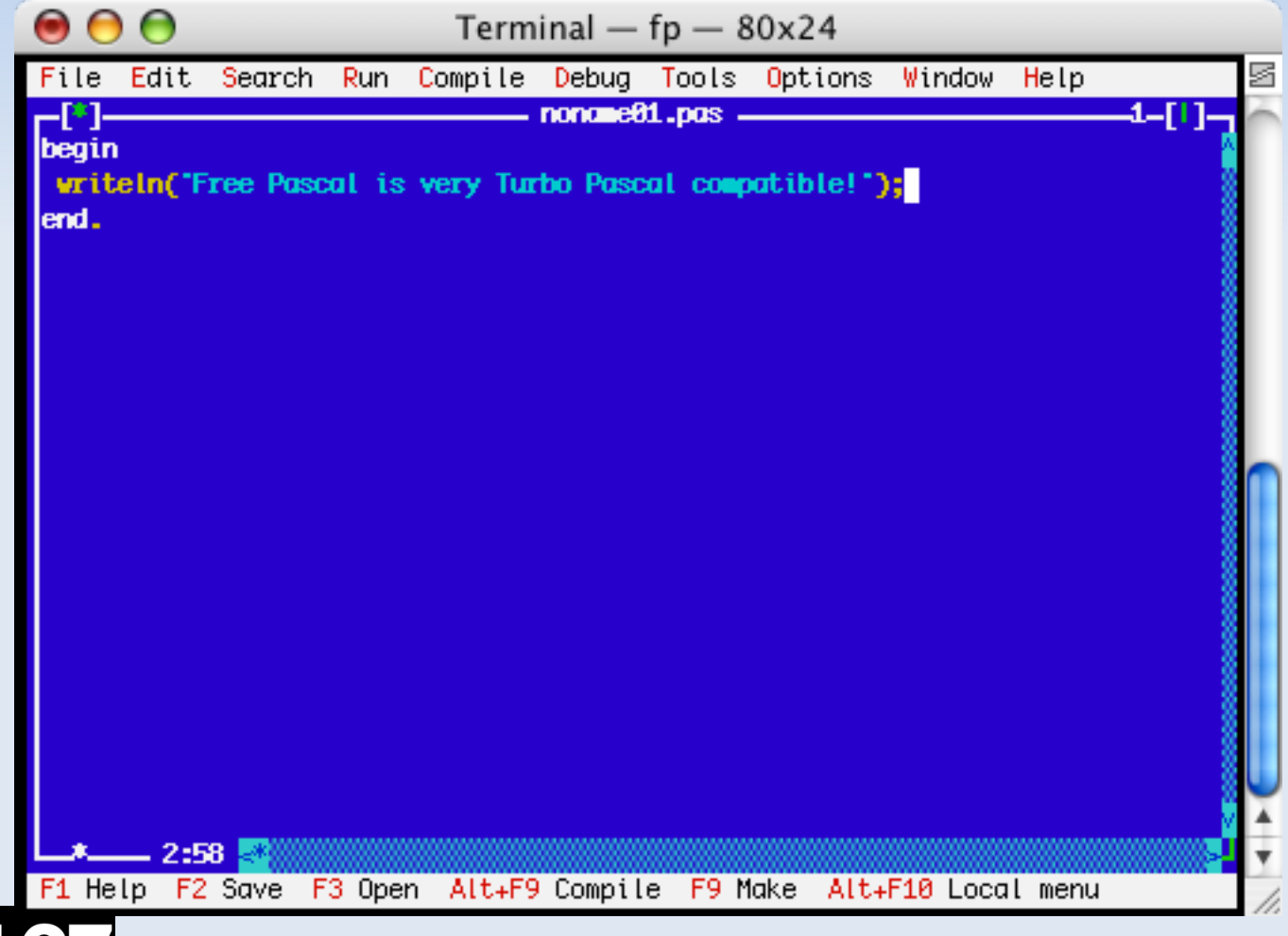

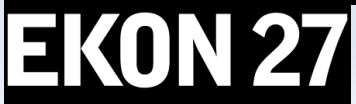

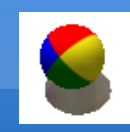

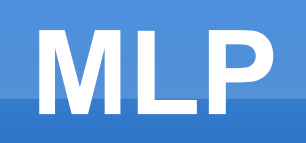

- The neural-api or CAI API (Conscious Artificial Intelligence) is
- something like TensorFlow for Pascal and is platformindependent open source
- $\overline{\phantom{a}}$ library for artificial intelligence or machine learning in the field of
- speech recognition, image classification, OpenCL, big data, data science, sentiment-analysis
- **and computer vision2 with more or less SVG.**

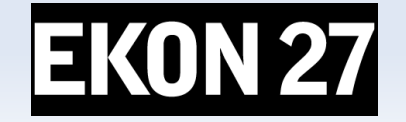

# **Using MLP**

- To be able to run this example, you'll need to load an already trained neural network file and then select the image you intend to classify.
- *TRAINPATH = '.\model\ClassifyCNNResize40\_84.nn'*
- CAI stores both architecture and weights into the same \*.nn file!
- **Dropout is a simple and powerful regularization technique for neural** networks and deep learning models.
- **-** Download the package:

<https://github.com/maxkleiner/neural-api/blob/master/examples/SimpleImageClassifier/MachineLearningPackage.zip>

**Just unpack the zip and start exe** 

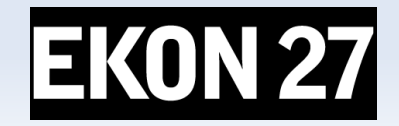

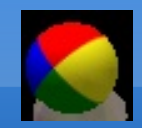

### **Let's compile**

- As the name implies, it is a CNN-model. A Convolutional1 Neural Network (CNN) is a type of deep learning algorithm that is particularly for image recognition and object-detection tasks. It is made up of multiple layers, including convolution layers, pooling layers, and fully connected layers.
- Const PICPATH = '.\data\';
- TRAINPATH = '.\model\ClassifyCNNModel\_70.nn';
- **The main procedure to classify incoming images loads the** model, decides dropout or not (later more) and creates inputand output-volumes with a shape of 32;32;3 or a 32x32x3 volume:
- Demo: *1135\_classify\_cifar10images1\_5.pas*

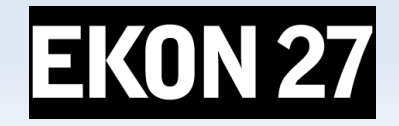

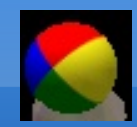

EKON 27

### **The Main**

```
begin
  NN := \text{THistoricalNets. create: } // \text{TNNet. Create}()NN.LoadFromFile(TRAINPATH);
  label2.caption:= 'load: '+TRAINPATH;
  if chkboxdrop.checked then
    NN.EnableDropouts (true) else
       NN.EnableDropouts(false);
  pInput := TNNetVolume.Created(32, 32, 3, 1);pOutPut := TNNetVolume.Created(10, 1, 1, 1);LoadPictureIntoVolume(image1.picture, pinput);
  pInput.RgbImgToNeuronalInput(csEncodeRGB);
  NN. Compute 65 (pInput, 0);
```

```
NN.GetOutput(pOutPut);
```

```
writeln('result get class type: '+itoa(pOutPut.GetClass()));
```
 **13 /** 20 Loading 10K images from file "C:\Program Files\Streaming\maxbox4\maxbox47590\maxbox4\cifar-10-batches-bin\test\_batch.bin" ... GLOBAL MIN MAX -2 1.984375 Testbatch size: 48000000 dbug volumescount: 10000 Ver: 4.7.6.50 (476). Workdir: C:\Program Files\Streaming\maxbox4\maxbox47590\maxbox4\resized\MLPackage Testbatch score: Rate:0.8000, Loss:-0.0639, ErrorSum:467.7171

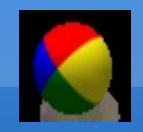

٠

EKON 27

#### **Pretrained**

- The \*.nn file in TRAINPATH serves as a pre-trained file (FAvgWeight) to classify/predict images we trained on. Also the CIFAR-10 with experiments/testcnnalgo/testcnnalgo.lpr and a number of CIFAR-10 classification examples are available on /experiments.
- Imagine the accuracy goes up and the loss-function (error-rate) goes down. The loss function is the bread & butter of modern machine learning; it takes your algorithm from theoretical to practical and transforms matrix multiplication into deep learning.Log Loss when true label =  $1$

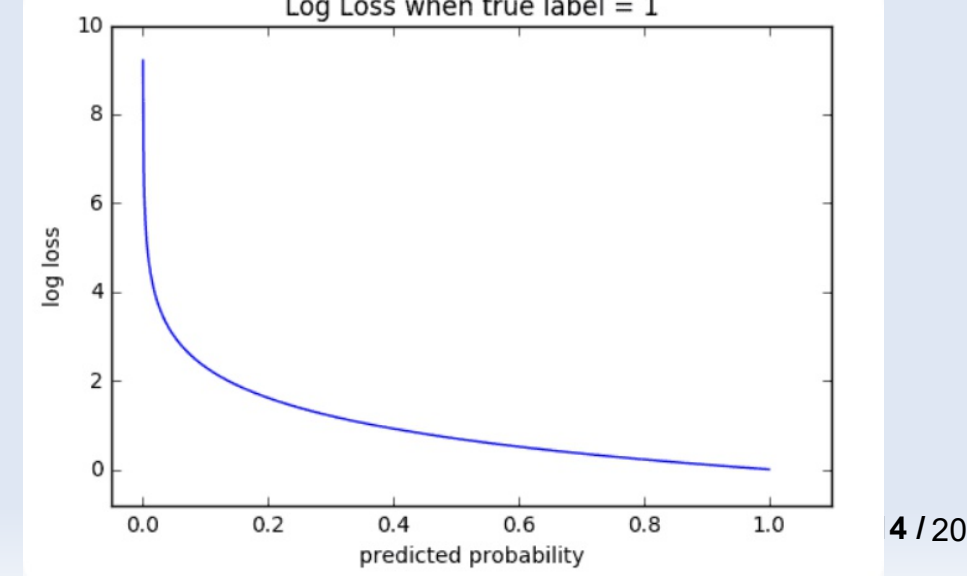

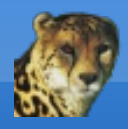

# **Electron Web App**

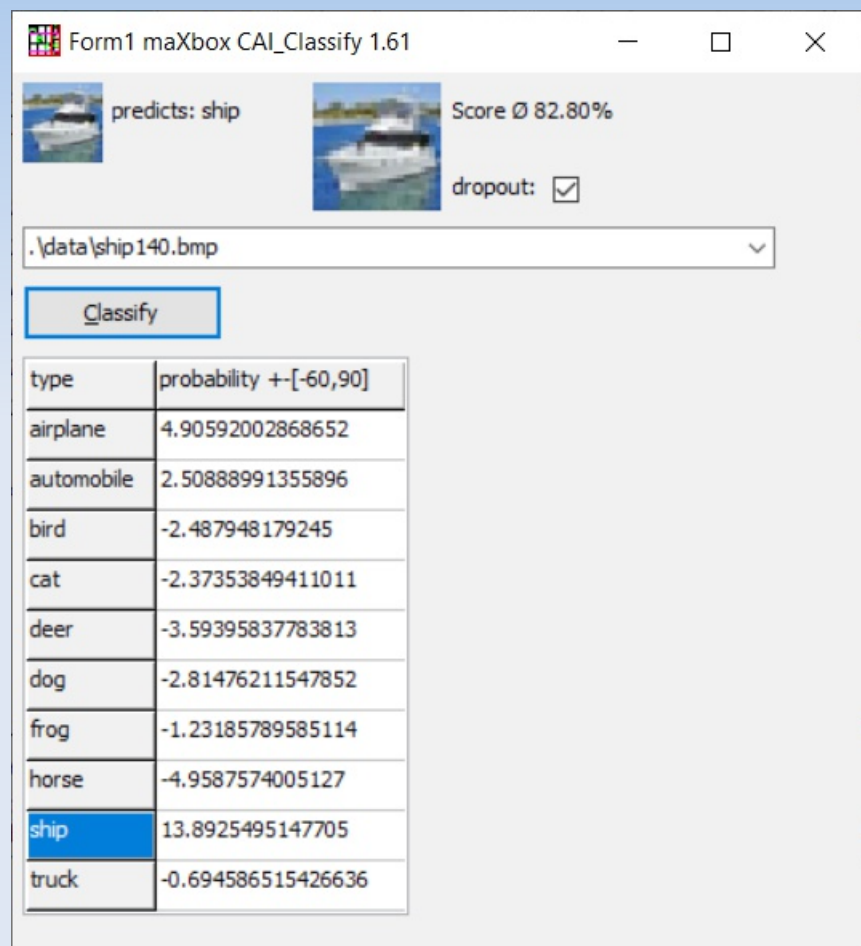

#### Unit classify\_cifar10\_images2lazTutor42\_1\_61;

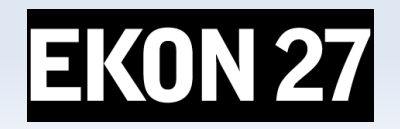

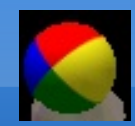

#### **Form Create**

```
procedure TForm1FormCreate(Sender: TObject);
var k, t: integer;
  items: TStringList;
begin
  items:= TStringList.create;
  for k := 0 to 9 do
    StringGrid1.Cells[0, k+1]:= cs10Labels[k];//FindAllFiles(ComboBox1.Items, 'csdata');
  FindFiles (exepath+'data', '*.bmp', items);
  writeln(items.text);
  for t := 1 to items.count-1 do
     ComboBox1.Items.add(items[t]);
  if ComboBox1. Items. Count > 0 then begin
    ComboBox1.text := ComboBox1.Items [0];if FileExists (ComboBox1.text) then begin
      Image1.Picture.LoadFromFile(ComboBox1.text);
      Image2.Picture.LoadFromFile(ComboBox1.text);
      labell.Caption:= extractfilename(ComboBox1.text);
    end:end:
end;
```
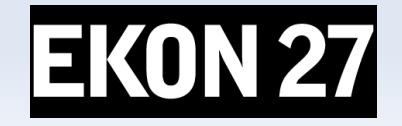

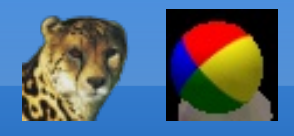

#### **Performance**

- **Loss functions are different based on a problem statement** to which deep learning is being applied. The cost function is another term used interchangeably for the loss function, but it holds a more different meaning.
- A loss function is for a single training example, while a cost function is an average loss over a complete train dataset.
- train neural network start..:15000 iterators, train neural network finished:
- RMS ERROR: 0.004679808474835: evaluate neural network..
- E i:0 j:0 0.095534542493845
- E i:0 j:1 0.931946667637693
- E i:1 j:0 0.914564807733864
- E i:1 j:1 0.005510785410457

debug inf nncount:3 mX4 executed: 14/08/2023 09:33:01 Runtime: 0:0:6.1 Memload: 54% use

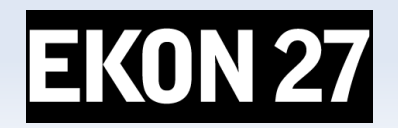

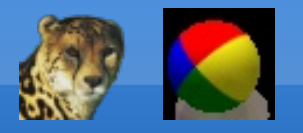

### **Web Platforms**

- As a Jupyter Notebook:
- https://github.com/maxkleiner/maXbox/blob/master/EKON24 SimpleI mageClassificationCPU.ipynb
- and the same in Colab research:
- https://colab.research.google.com/github/maxkleiner/maXbox/blob/ma ster/EKON24\_SimpleImageClassificationCPU.ipynb

The whole package with app, script, tutorial, data and model:

https://github.com/maxkleiner/neuralapi/blob/master/examples/SimpleImageClassifier/MachineLearni ngPackage.zip

 **18 /** 20 <https://github.com/maxkleiner/maXbox/blob/master/objectdetector3.ipynb>

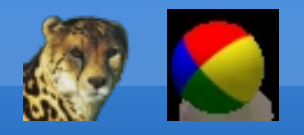

**Conclusion**

- Only CNN is available but diff. structures possible, implement some of these well known architectures with CAI:
- **For example Yann LeCun LeNet-5:**
- $\blacksquare$  NN := TNNet. Create();
- NN.AddLayer( TNNetInput.Create(28, 28, 1) ); NN.AddLayer( TNNetConvolution.Create(6, 5, 0, 1) ); NN.AddLayer( TNNetMaxPool.Create(2) ); NN.AddLayer( TNNetConvolution.Create(16, 5, 0, 1) ); NN.AddLayer( TNNetMaxPool.Create(2) ); NN.AddLayer( TNNetFullConnect.Create(120) ); NN.AddLayer( TNNetFullConnect.Create(84) ); NN.AddLayer( TNNetFullConnectLinear.Create(10) ); NN.AddLayer( TNNetSoftMax.Create() );

Method: Classification Model: **CNN** + CIFAR-10 Metric: RMS

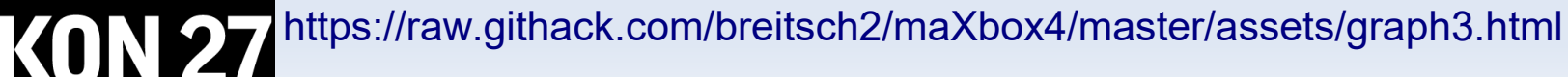

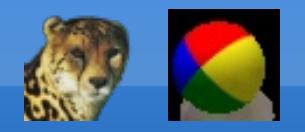

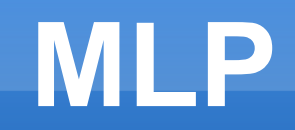

#### Materials:

**Thanks for coming!**

[http://www.softwareschule.ch/download/maxbox\\_starter105.pdf](http://www.softwareschule.ch/download/maxbox_starter105.pdf)

<https://github.com/breitsch2/maXbox4/tree/master/assets>

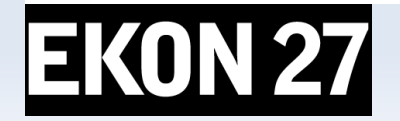